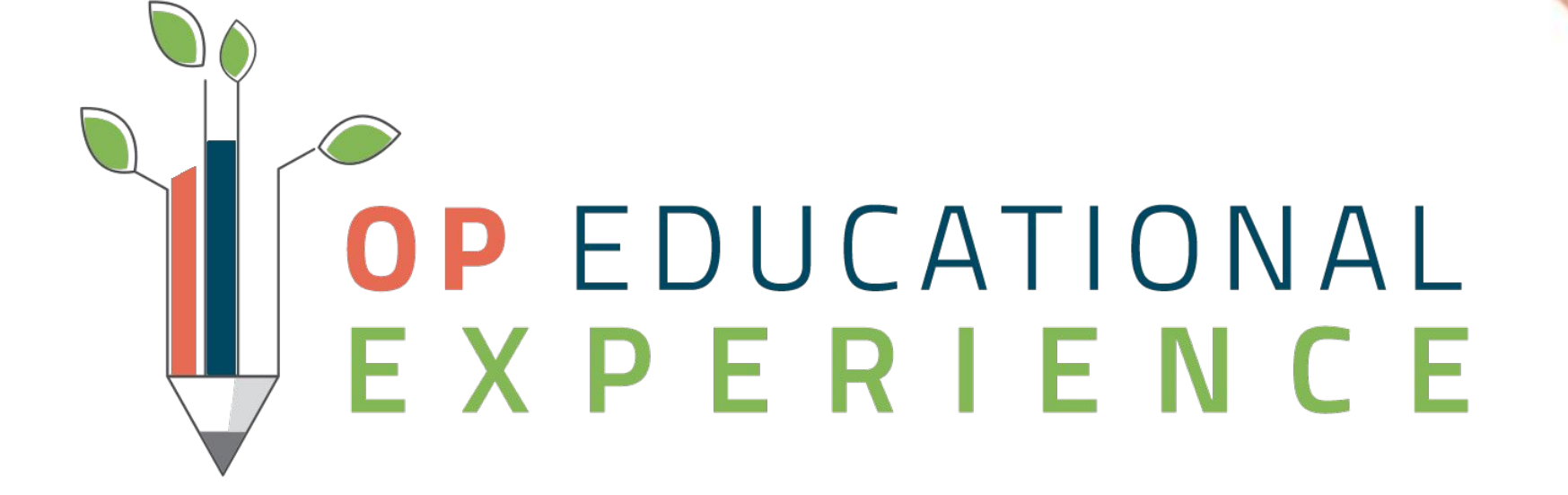

### **COVID-19 Survival Checklist Webinar Series**

Find Revenue

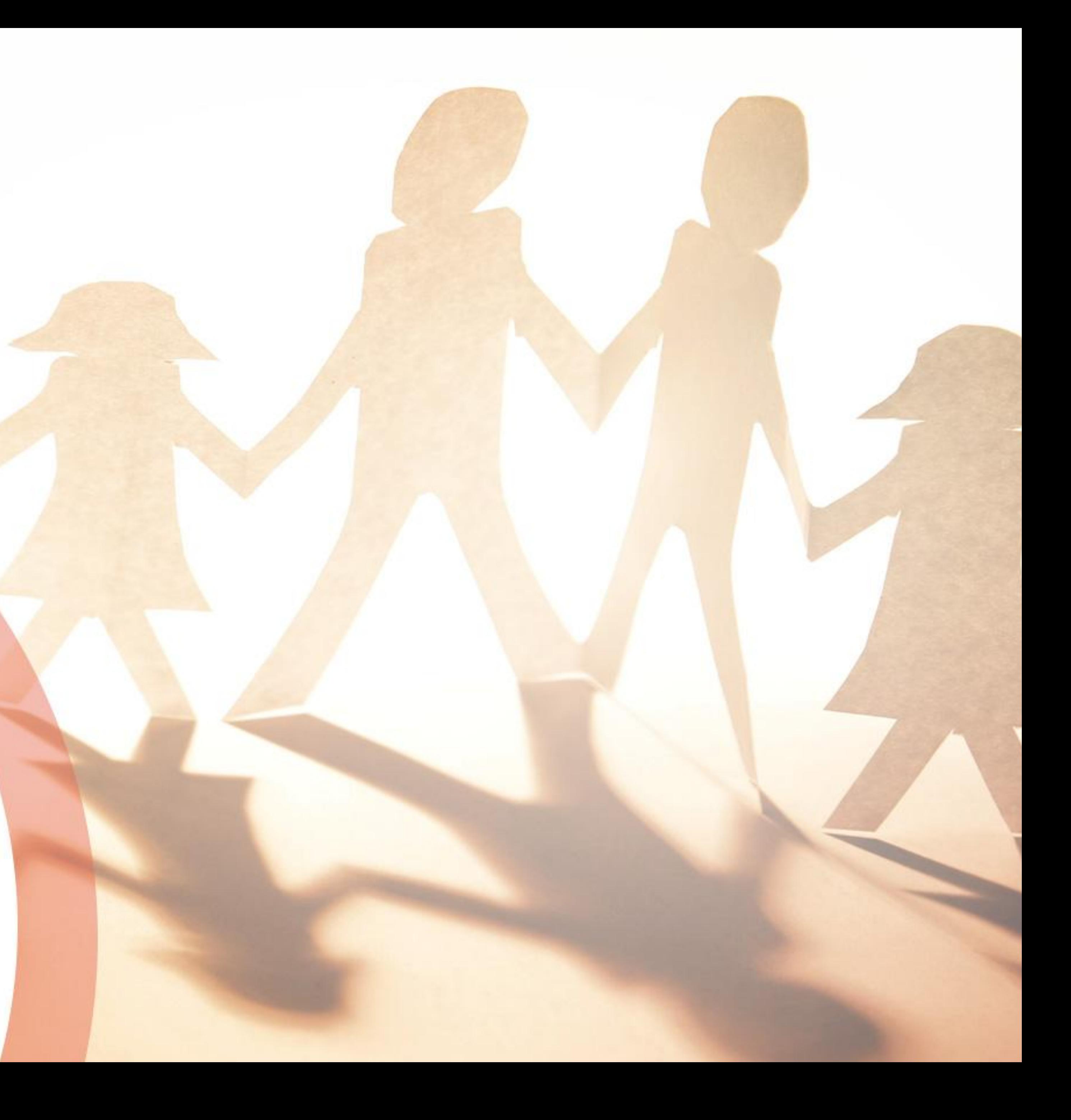

## Welcome to COVID-19 Survival Series | Find Revenue Audience: All

● Attendees will be muted. If you have a question, enter it into the **Questions** box. ● Any unanswered question(s) will be communicated to the Webinar attendees via

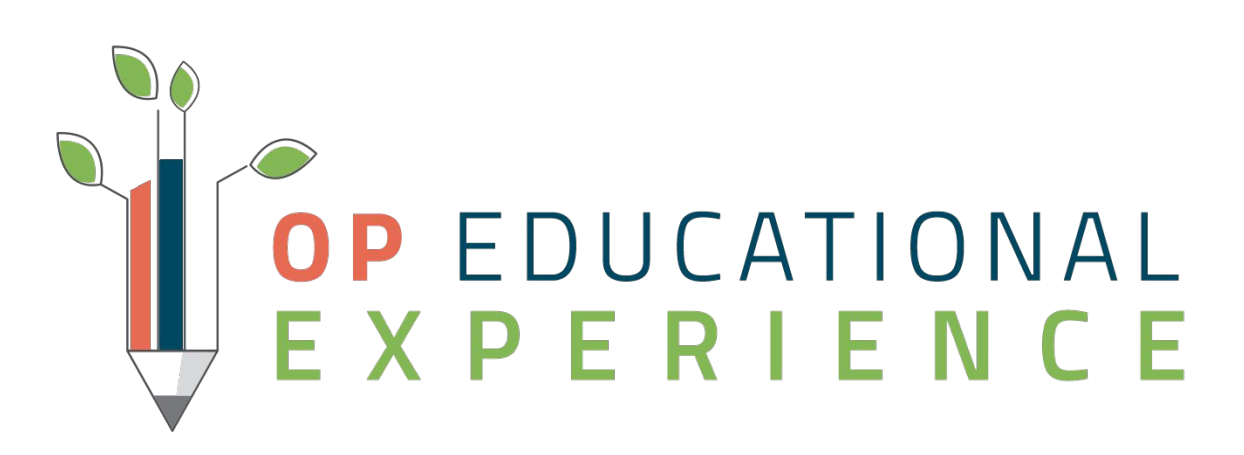

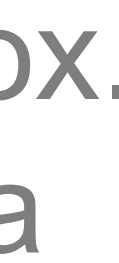

- 
- email.

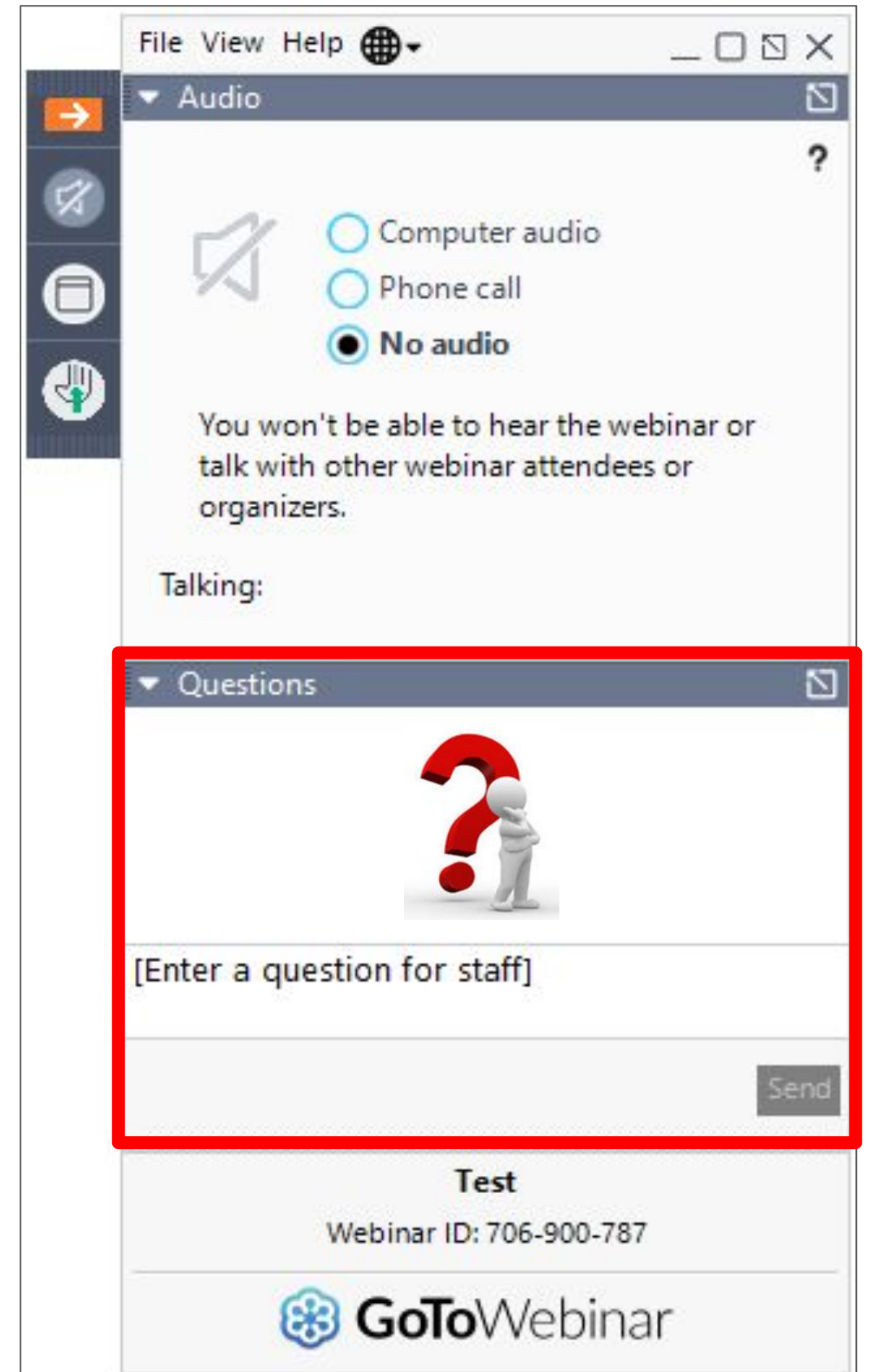

## Objectives

In this session, you will learn how to:

- Access and navigate the SQL Library in the OP Help Center
- Run SQLs for:
	- Unbilled well visits
	- Unbilled encounter notes
	- Unbilled vaccines
	- Unbilled after hours codes
- 

### • Review accounts that have not been billed for Date of Services

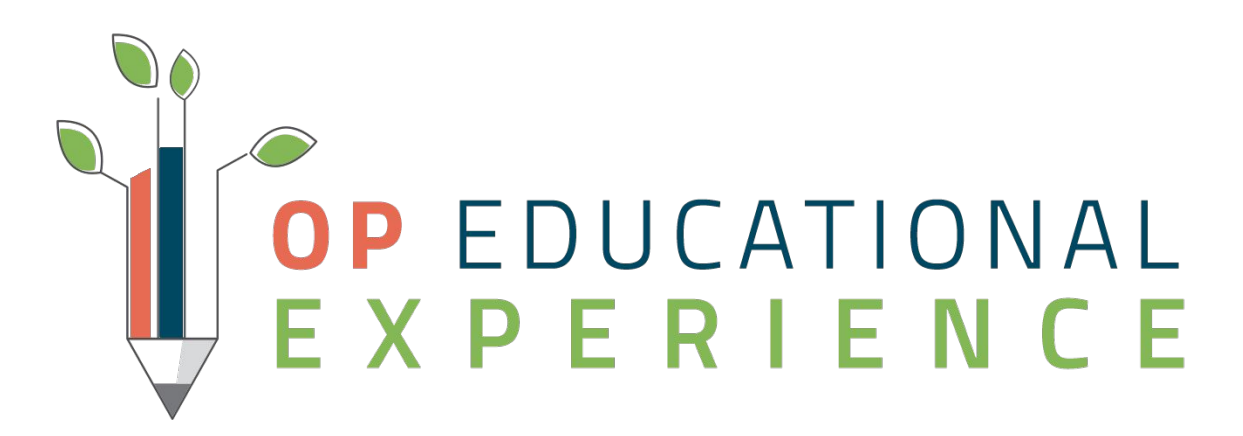

## **Permission Disclaimer:**

These activities accesses Database Viewer. Only an Administrator or staff member with permission: **Tools\_DBViewer** can access DB Viewer.

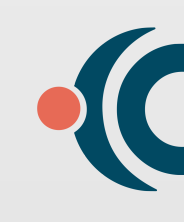

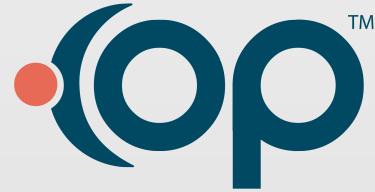

# **Activity 1: SQL: Unbilled Well Notes**

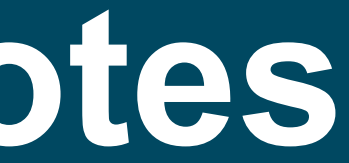

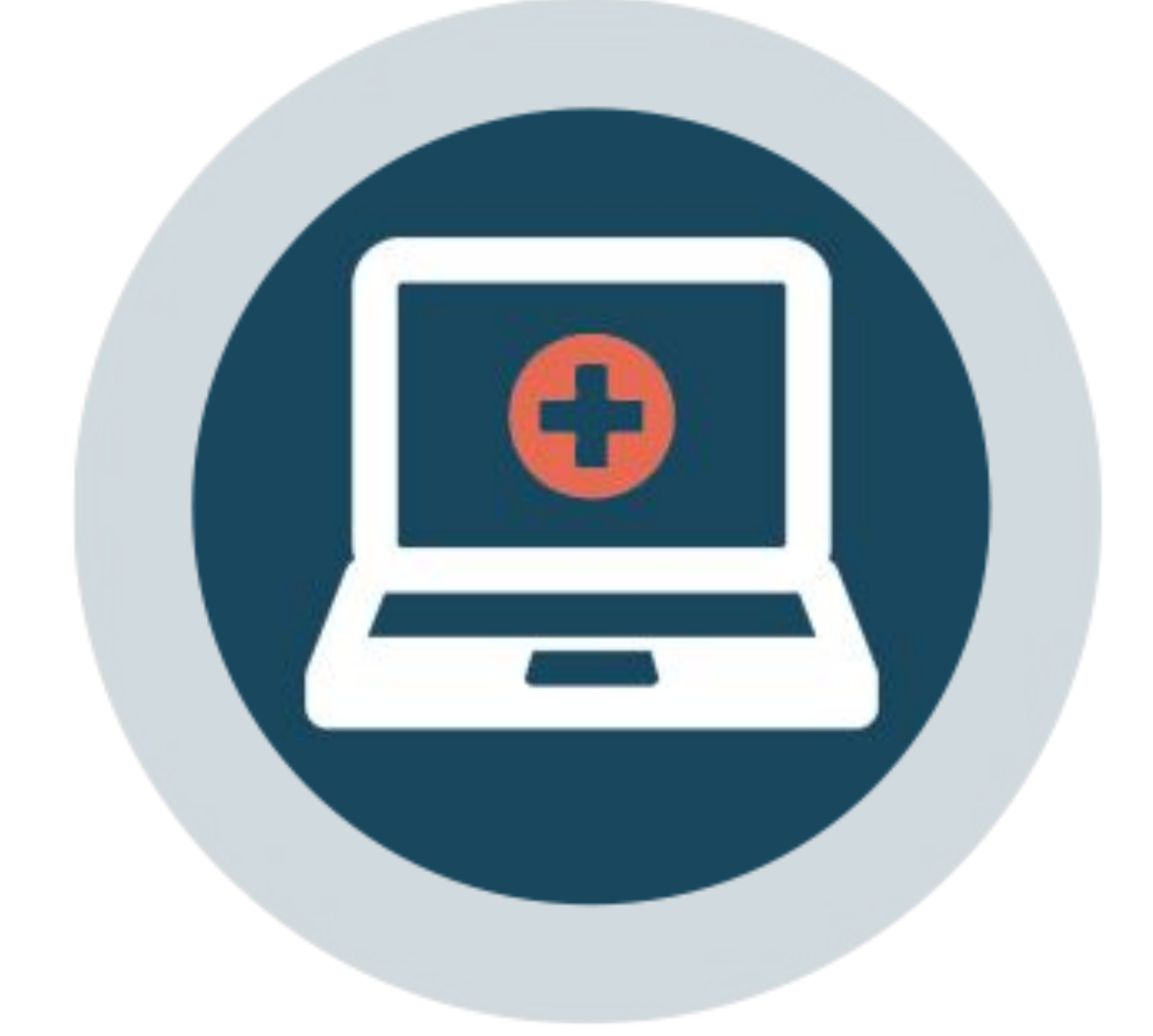

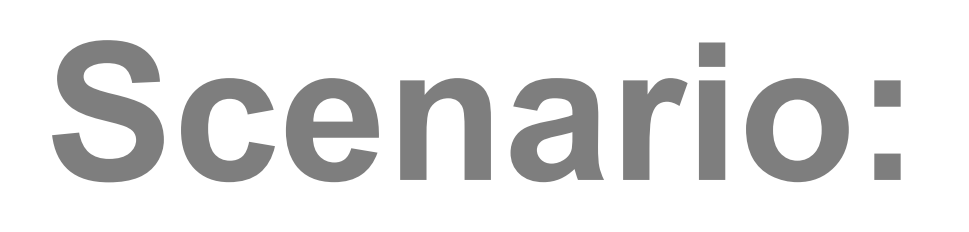

# To ensure that well visits notes have been converted and billed to insurance

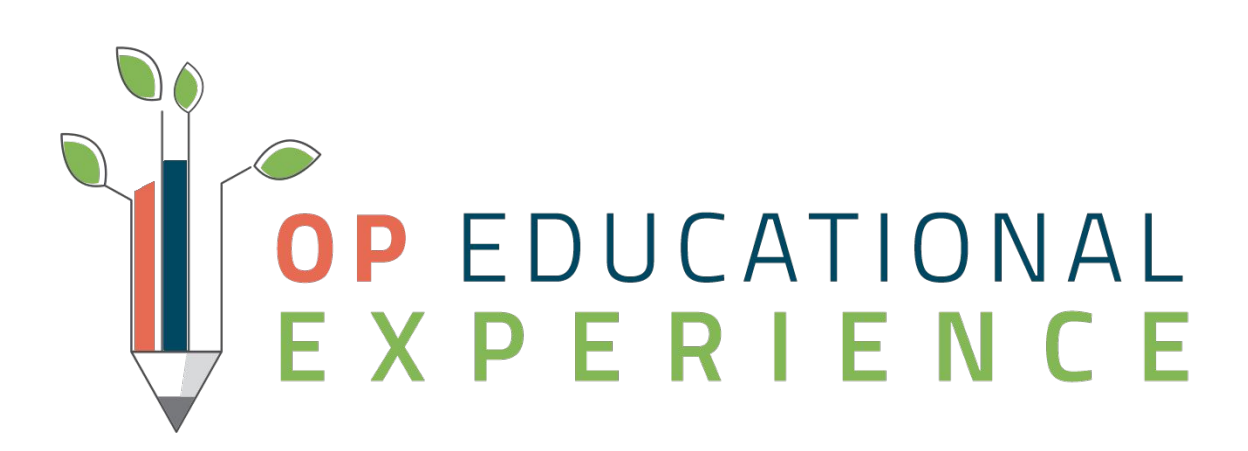

by running a query to identify encounters that have no billed charges between a date of service range

## **Let's take a look: SQL Unbilled Well Visits**

### 2. In, OP navigate to the Database Viewer: **Tools > Database Viewer > SQL**

- 1. Navigate to the SQL: [Unbilled Well Notes](https://op.knowledgeowl.com/help/sql-unbilled-well-notes)
- 
- 3. Run, save the SQL in OP
- visit charges

### 4. Use query results shown to review patients accounts and post missing well

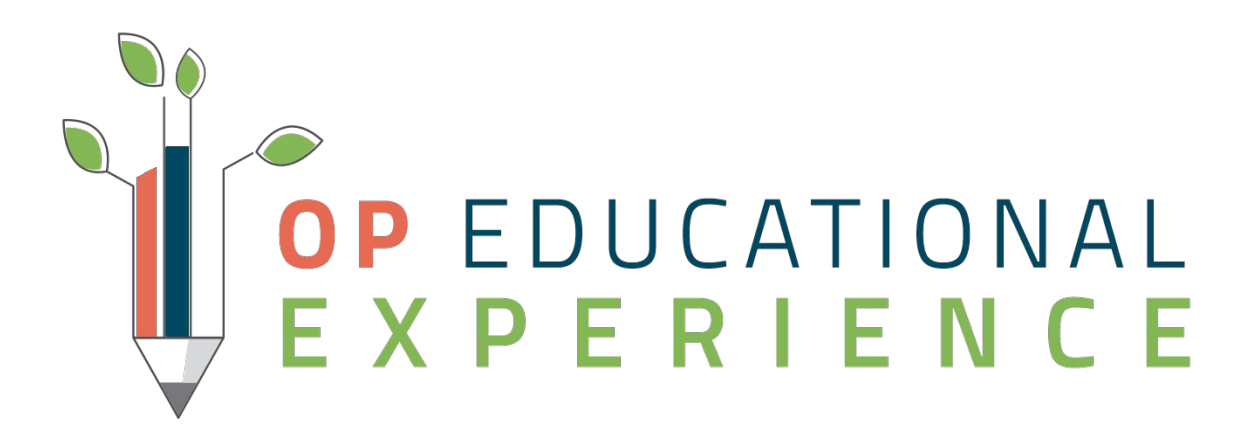

## Takeaway Action Plan

- ❏ Run the Well Visit SQL to identify patients who have not billed charges for date of service by filtering the SQL parameter.
- ❏ Review the identified patients accounts to post missing well visit charges. This will increase revenue.

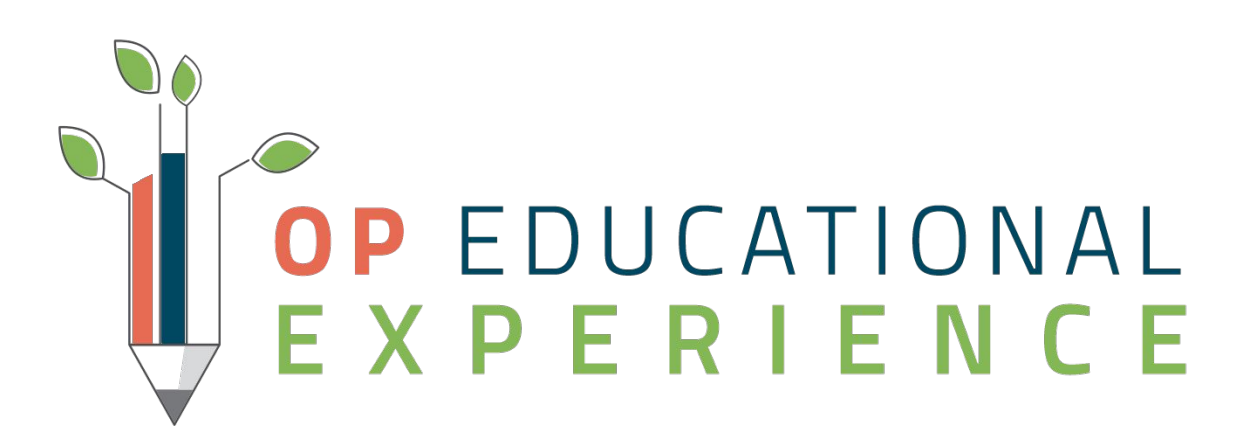

## **Activity 2: SQL: Unbilled Encounter Notes**

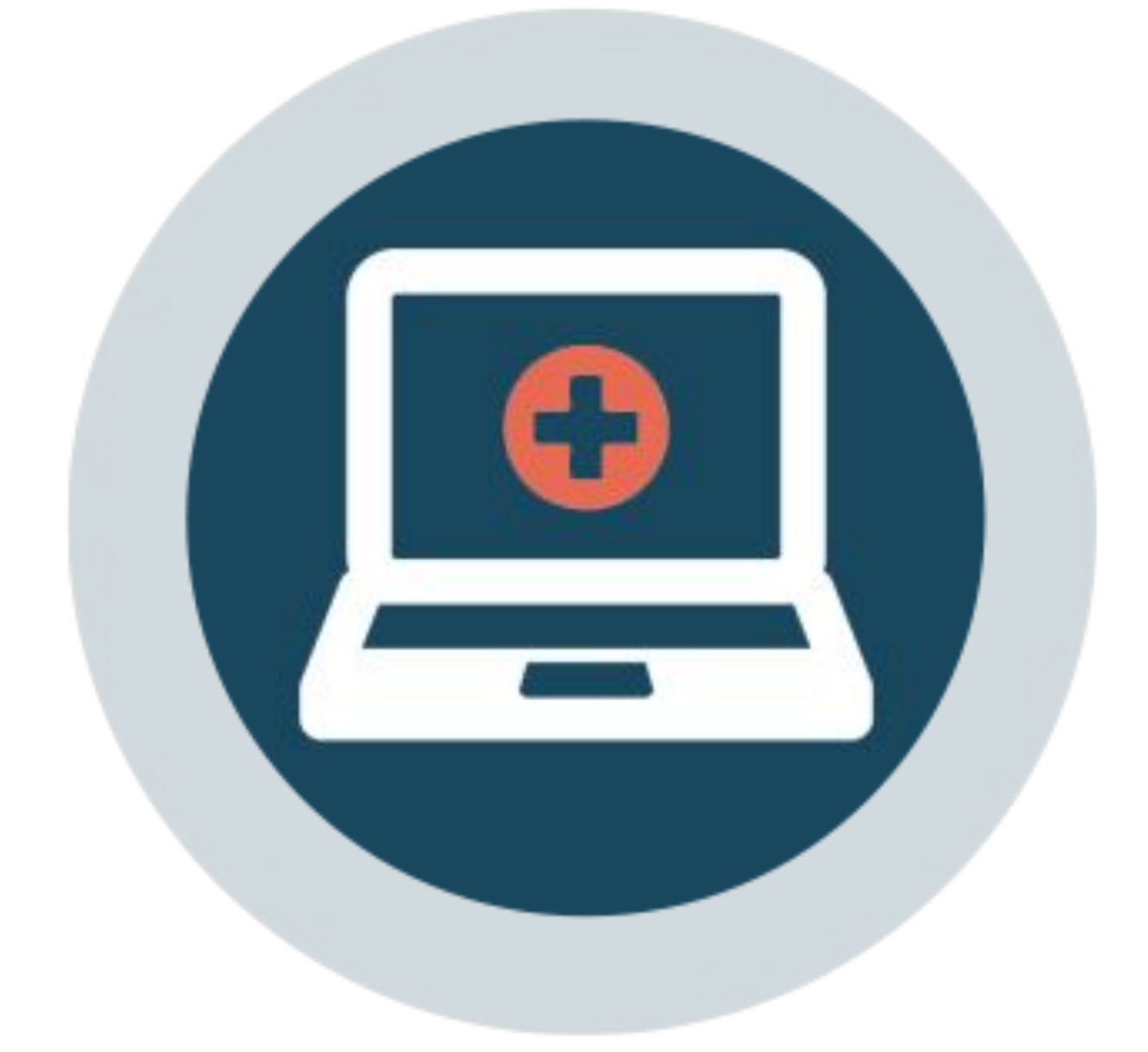

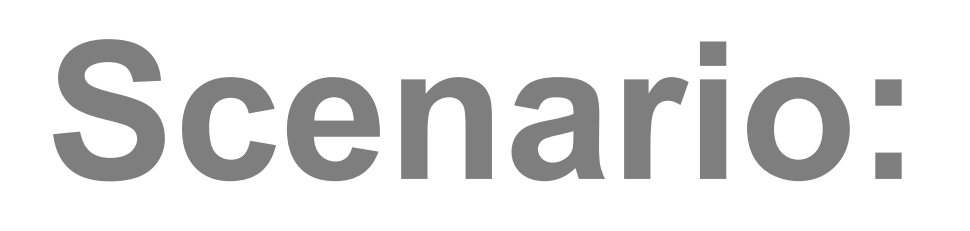

To ensure that sick visit encounters have been converted and billed to insurance by running a query to identify encounters that have no billed charges between a date of service range

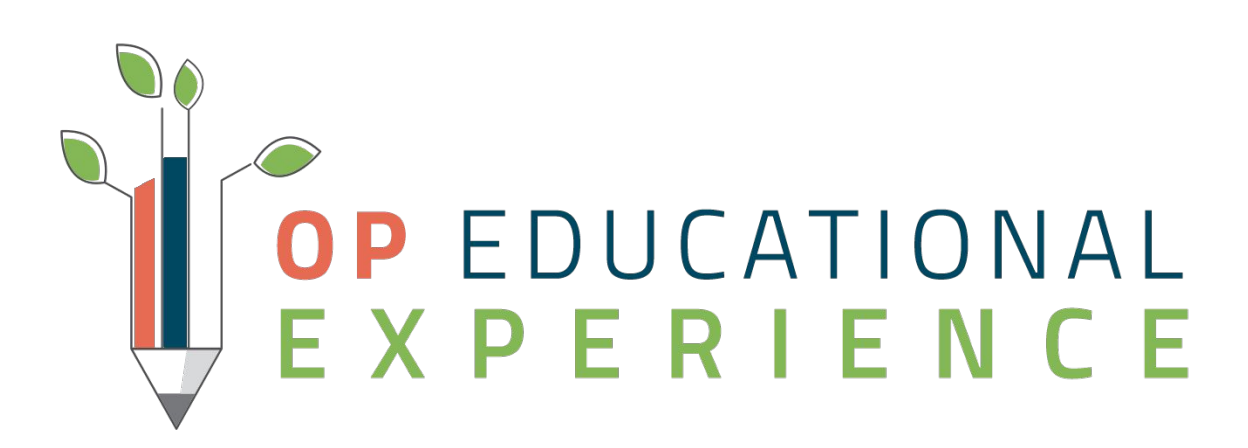

## **Let's Get Started: SQL Unbilled Encounter Notes**

### 2. In, OP navigate to the Database Viewer: **Tools > Database Viewer > SQL**

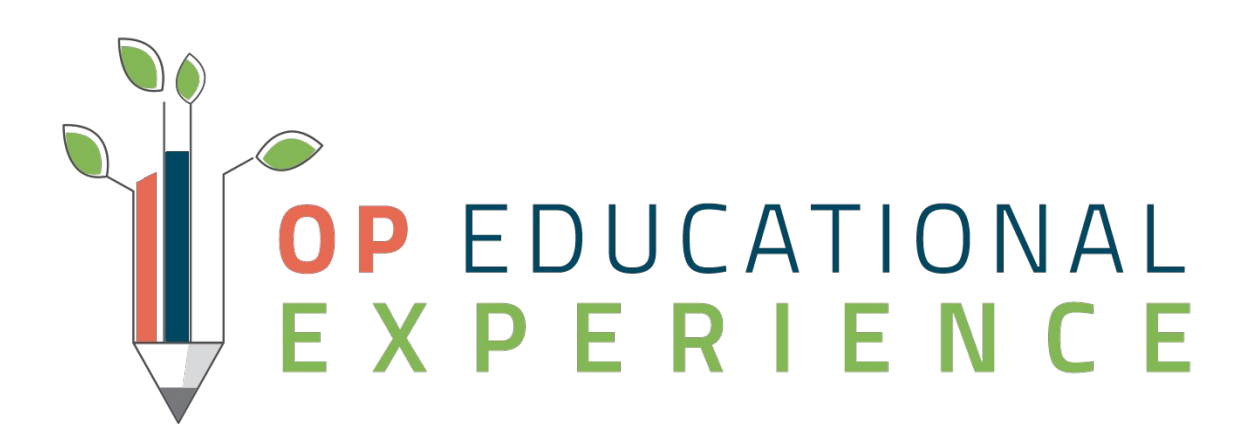

- 1. Navigate to the SQL: [Unbilled Encounter Notes](https://op.knowledgeowl.com/help/sql-unbilled-encounter-notes)
- 
- 3. Run, save the SQL in OP
- 4. Use query results shown to review patients accounts and post missing Encounter Note charges

## Takeaway Action Plan

- ❏ Run the Unbilled Encounter Notes SQL to identify patients who have no billed charges for date of service range by filtering the SQL parameter.
- ❏ Review the identified patients accounts to post charges for missing encounter/sick visits. This will increase revenue that may have been missed.

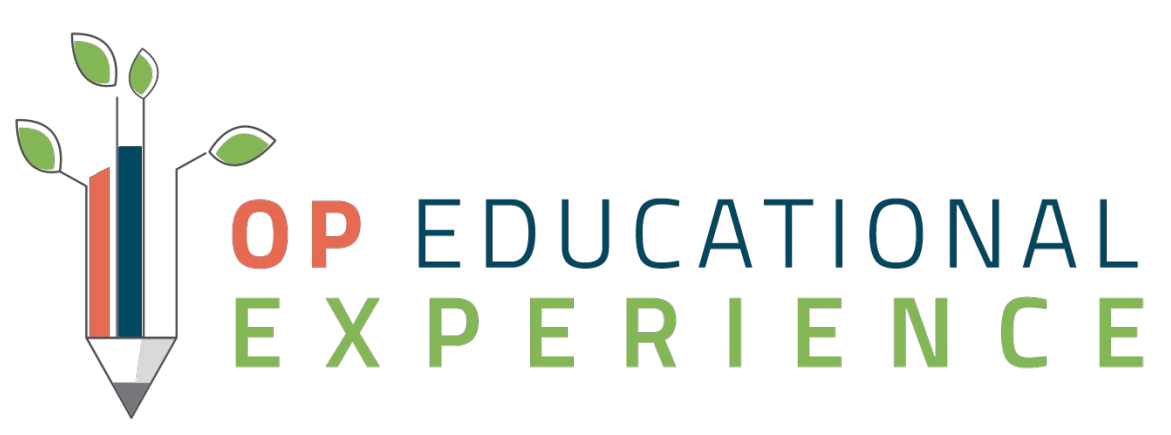

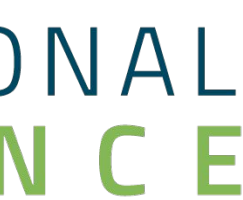

## **Activity 3: SQL: Unbilled Vaccines**

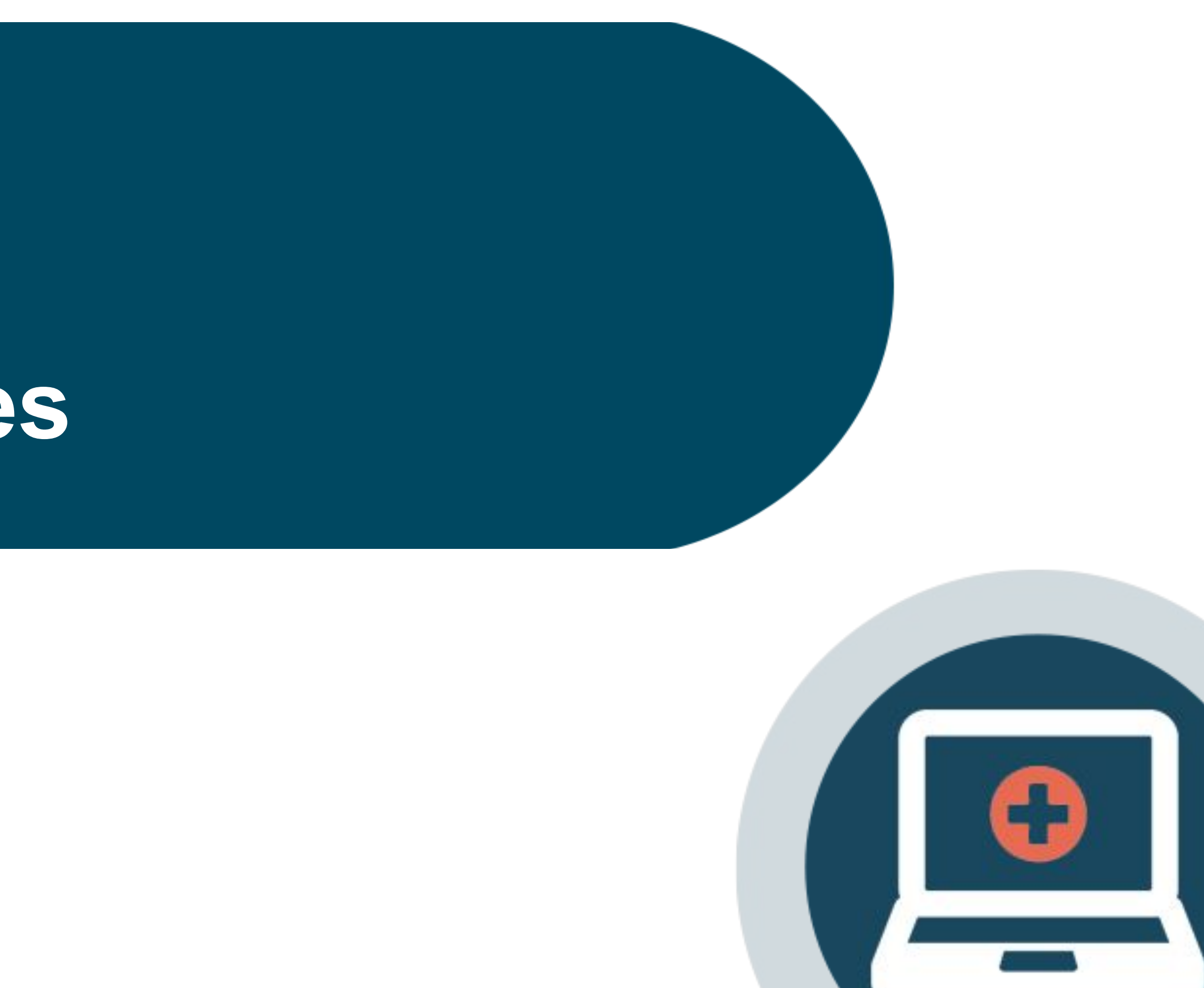

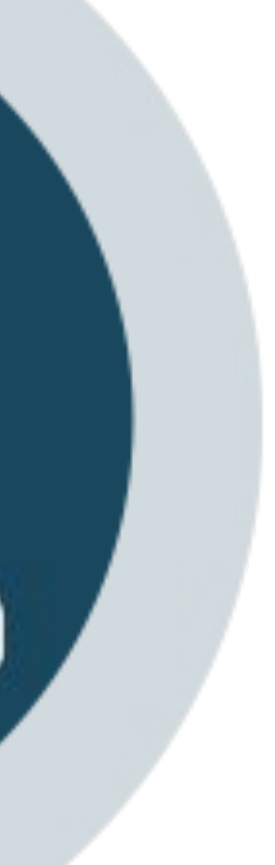

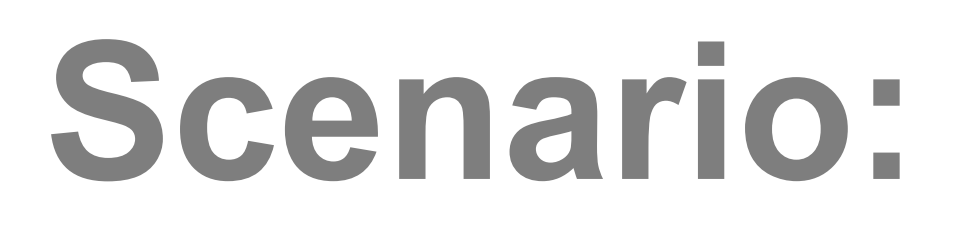

Patients are often times seen in our office for well visit with vaccines or are scheduled for a vaccine shots only visit. To ensure all revenue for vaccines administered have been captured for a specified date range, we will run the Unbilled Vaccines SQL

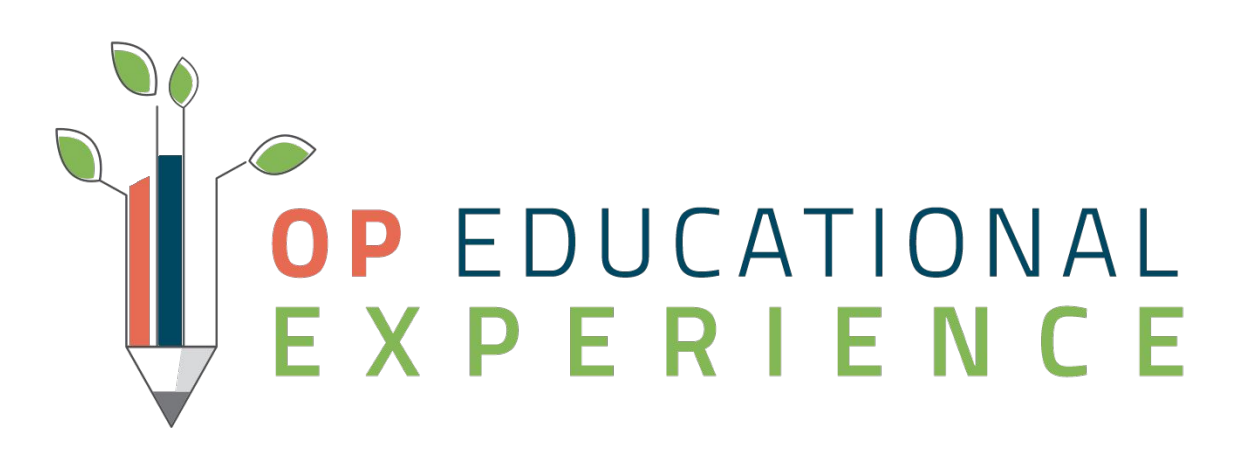

## **SQL: Let's Take a Look Unbilled Vaccines**

### 2. In, OP navigate to the Database Viewer: **Tools > Database Viewer > SQL**

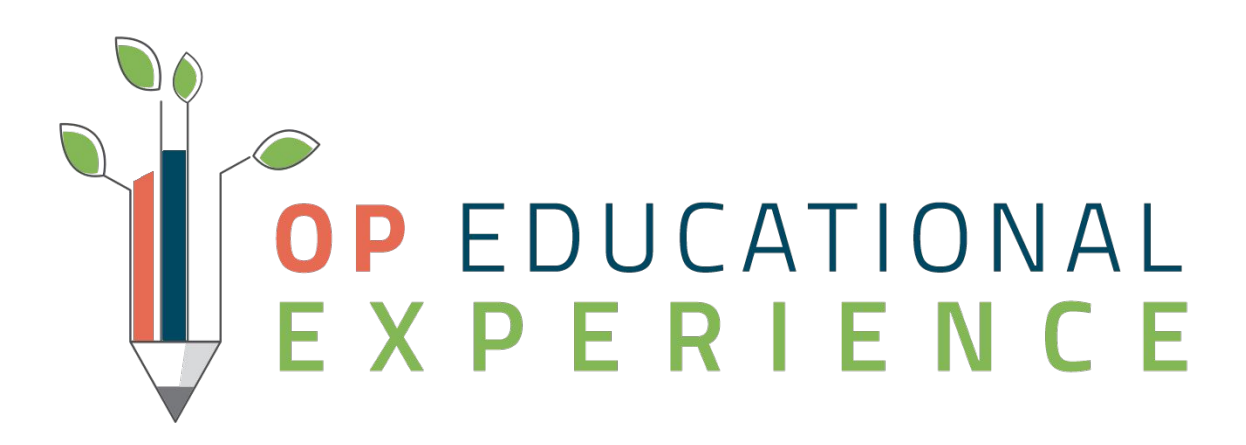

- 1. Navigate to the [SQL: Unbilled Vaccines](https://op.knowledgeowl.com/help/sql-unbilled-vaccines)
- 
- 3. Run, save the SQL in OP
- 4. Use query results to review patients accounts and post unbilled vaccine charges

## Takeaway Action Plan

- ❏ Run the Unbilled Vaccines SQL and filter the SQL CODE parameter view the list of patients who have no billed charges for date of service range .
- ❏ Review the identified patients accounts to ❏ verify for unposted superbill charges ❏ review Account's claims that have billed vaccines charges on a separate date close to the date that vaccines were documented ❏ review patients visit note to verify vaccine CPTs billed matches what was administered.
- Post charges for missing vaccines. This will increase revenue that may have been missed

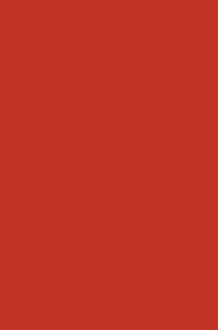

## **Activity 4: SQL: Unbilled After Hours Codes**

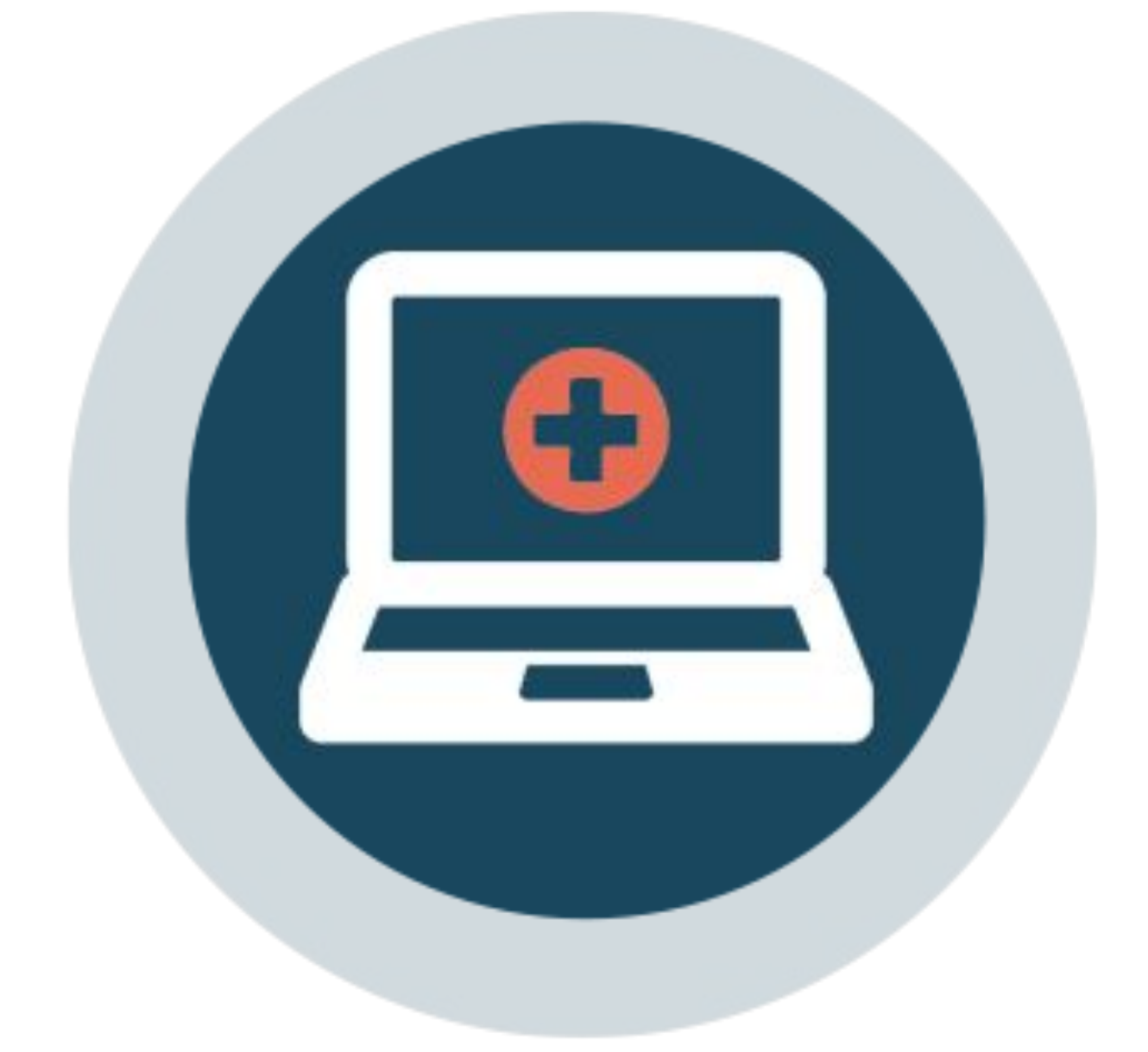

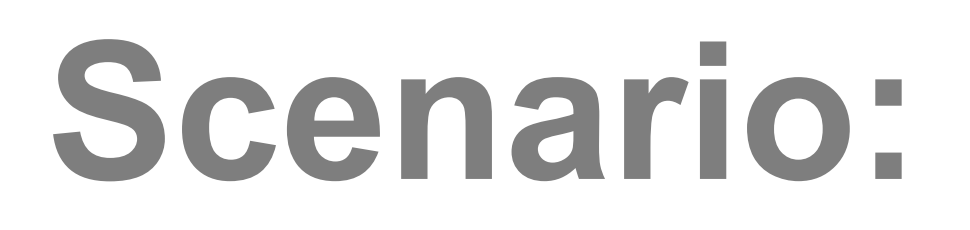

# Practices may have Saturday or Sunday office hours to provide convenience

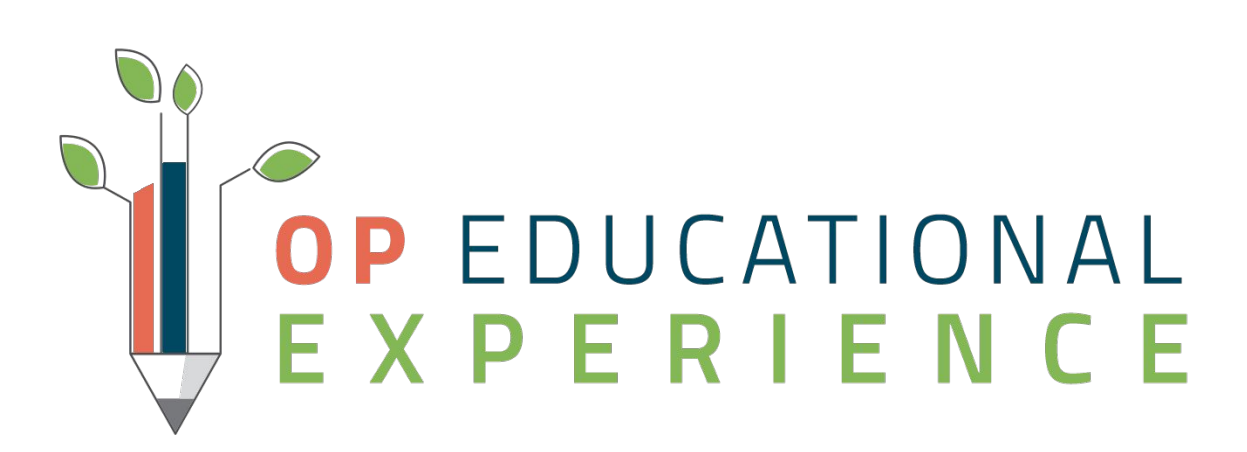

to patients. During these After Hour times, we want to ensure that CPTs 99050 or 99051 are coded for visits.

## **SQL: Unbilled After Hours Visits**

### 2. In, OP navigate to the Database Viewer: **Tools > Database Viewer > SQL**

- 1. Navigate to the SQL: [Unbilled After Hours Visits](https://op.knowledgeowl.com/help/sql-unbilled-after-hours-codes)
- 
- 3. Run, save the SQL in OP
- Sunday that have missing After Hours CPTs and post charges

# 4. Use query results to review patients accounts that were seen on Saturday or

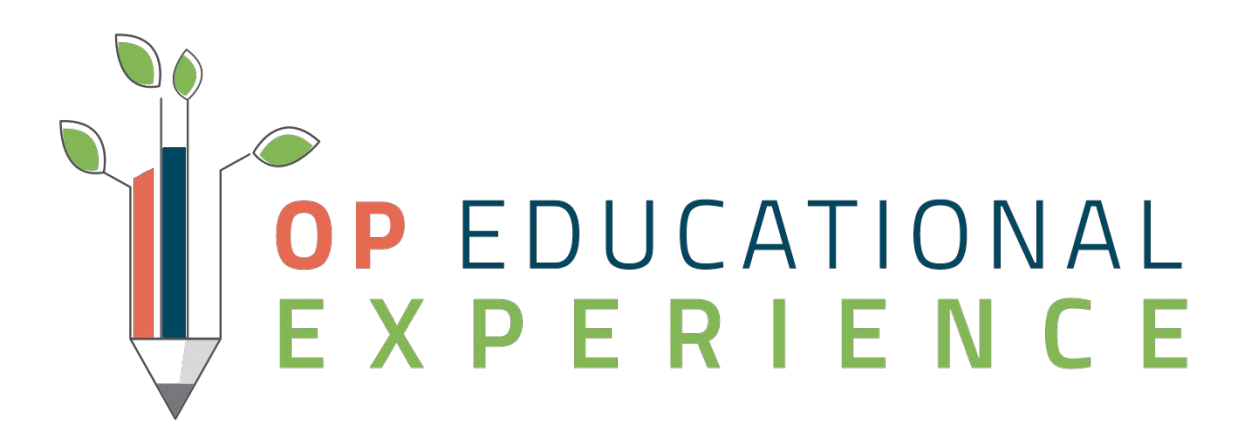

## Takeaway Action Plan

- ❏ Run the Unbilled After Hours Codes SQL to identify patients who were seen on Saturday or Sunday that do not have 99050 or 99051 billed during a date range specification.
- ❏ Filter the CODE columns for blank code option
- ❏ Review the identified patients accounts, who were seen on Saturday or Sunday to post charges for missing 99050 or 99051 CPTs.
- ❏ Post charges and this will increase revenue that may have been missed.

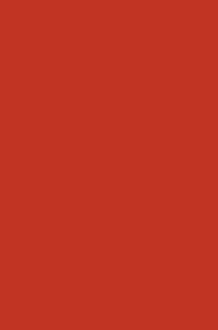

## Today we learned how to:

- ❏ Navigate the Clip and Save
- ❏ Use the 4 SQLs to identify patients in the Database Viewer
	- ❏ Well Visits
	- ❏ Encounter/Sick
	- ❏ Vaccines
	- ❏ After Hours
- ❏ Review and verify the accounts listed in the SQL results that were missing codings
- Find revenue and capture missing charges.

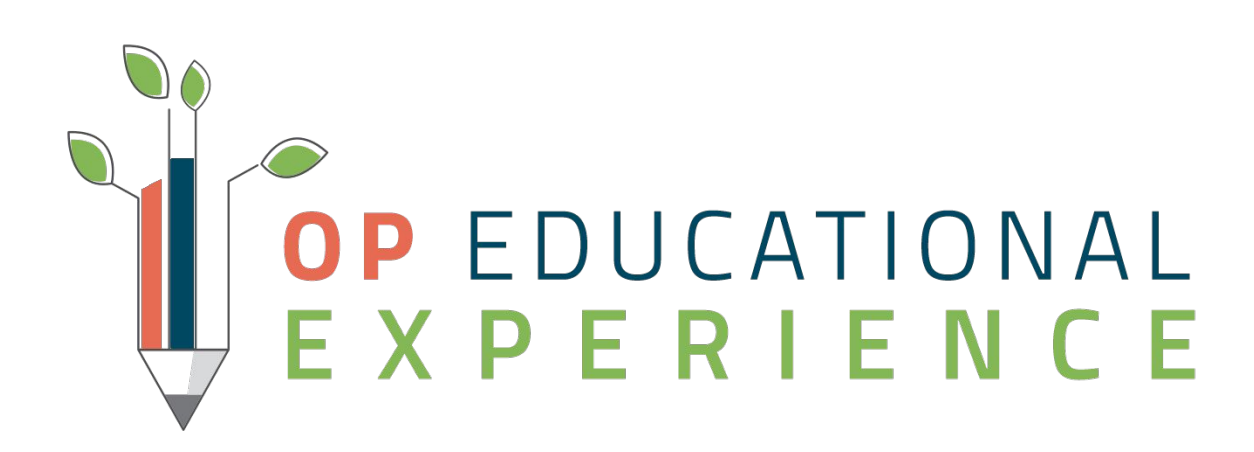

## Resources

- [Pediatric Practice Survival Checklist for COVID-19](https://op.knowledgeowl.com/help/pediatric-practice-survival-checklist-for-covid-19) ❏ [SQL for unbilled well visits](https://op.knowledgeowl.com/help/sql-unbilled-well-notes)
	- ❏ [SQL for unbilled encounter notes](https://op.knowledgeowl.com/help/sql-unbilled-encounter-notes)
	- ❏ [SQL for unbilled vaccines](https://op.knowledgeowl.com/help/sql-unbilled-vaccines)
	- ❏ [SQL for unbilled after hours codes](https://op.knowledgeowl.com/help/sql-unbilled-after-hours-codes)

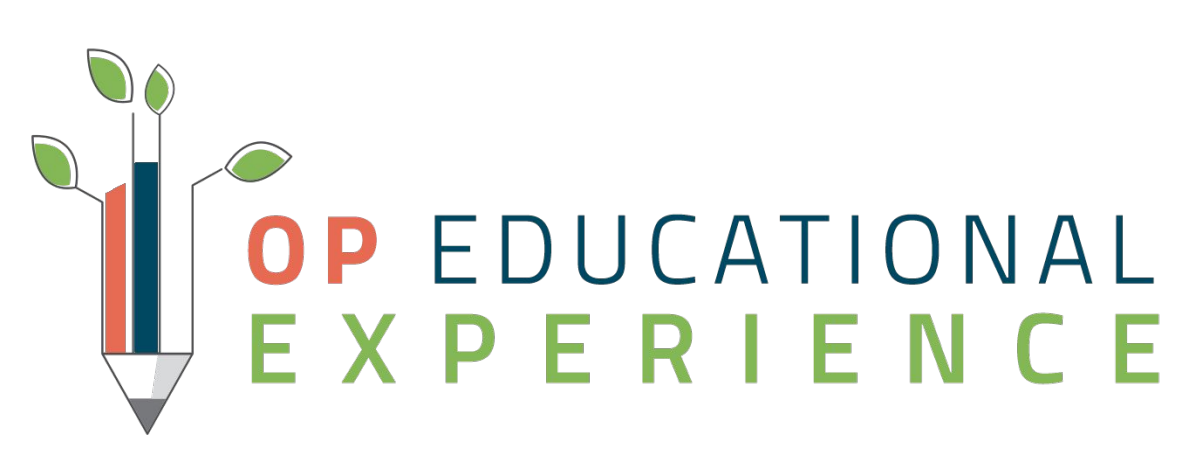

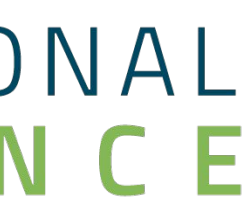

## Questions

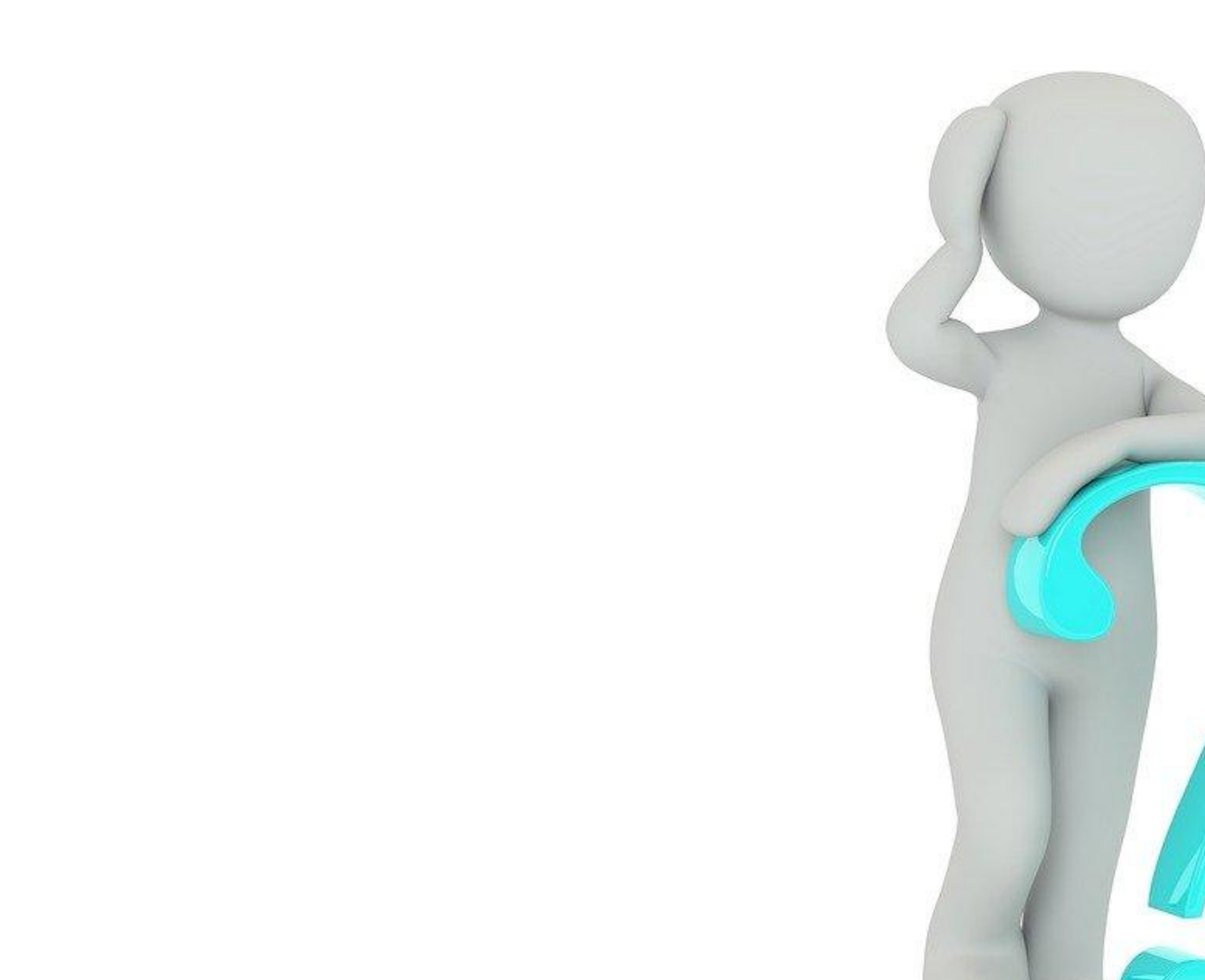

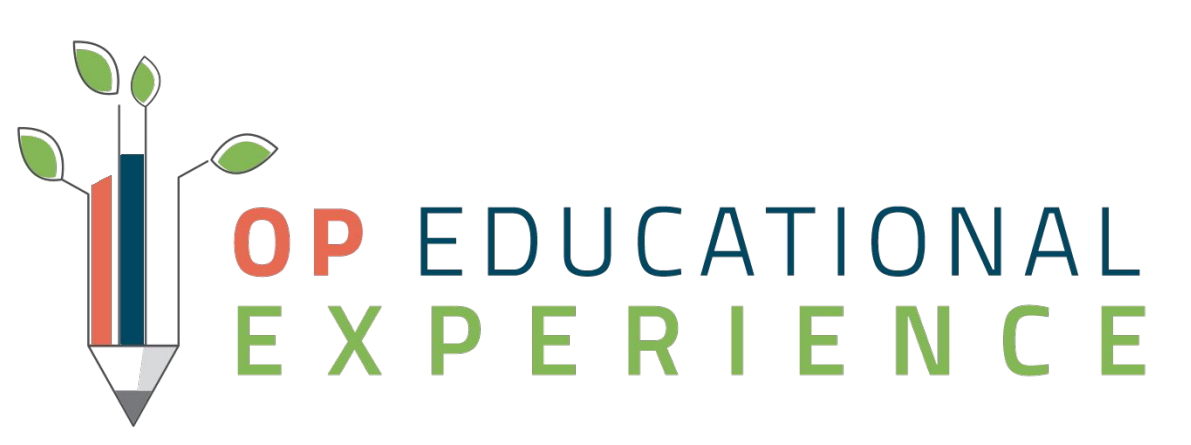

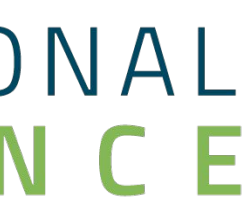

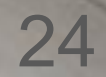

### *Our Mission: Improving Health Through Technology*

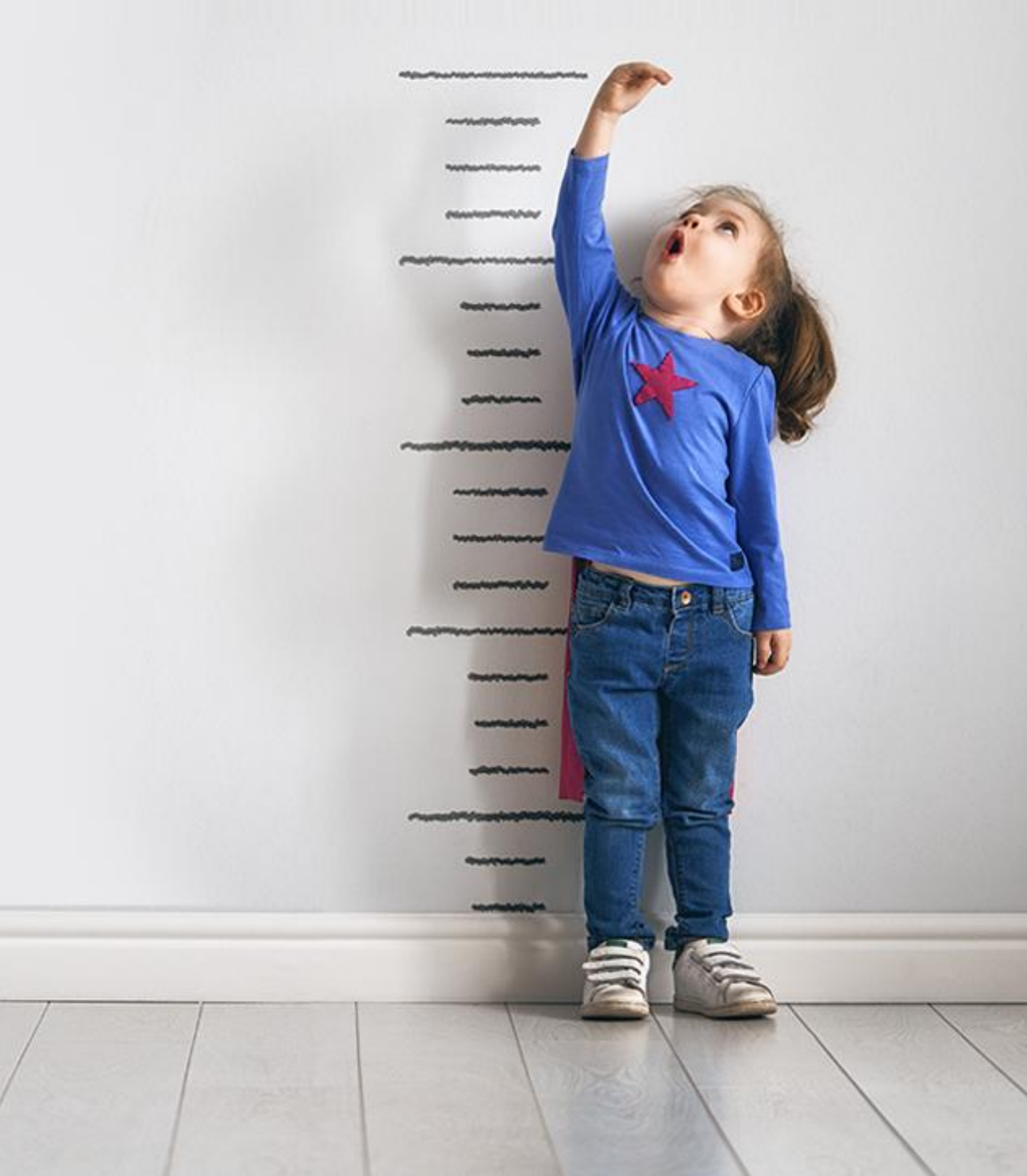

We are committed to providing the best **pediatric technology**, **resources**, and **community** to drive practice success and quality patient outcomes.

### Office<br>Practicum **The OP Way**